## **Information for compliance with Commission Regulation 801/2013**

Model Name: DCP-T420W,DCP-T425W,DCP-T426W

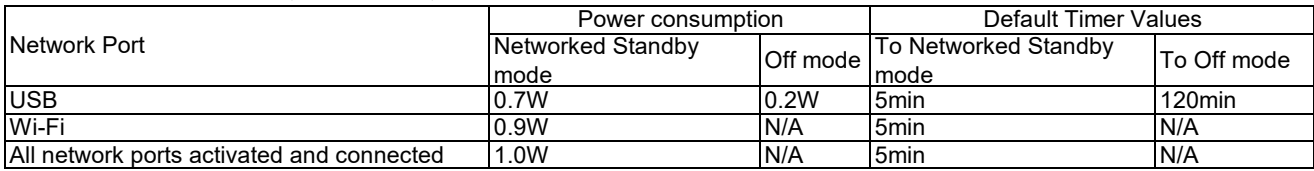

## **How to enable/disable Wireless LAN**

1. Press **WiFi** and **Stop** at the same time.

The **Poewer LED**, **Warming LED**, and **Ink LED** lit for a second, and then the **WiFi** starts blinking.

2. Press **Mono Start** to to set to On or Off.

・If Wi-Fi is enabled, the **Power LED** blinks once, and then the **Power LED** and **Wifi** are lit.

・If Wi-Fi is disabled, the **Power LED** blinks twice, and then the **Power LED** is lit.